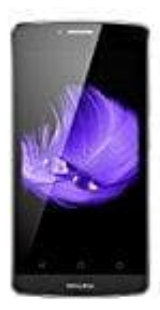

## **TP-Link Neffos C5L**

## **SD-Karte als Standardspeicher festlegen**

Um eine SD-Karte als Standard-Speicher festzulegen, geht man wie folgt vor:

- 1. Öffne die Kamera-App
- 2. Tippe auf EINSTELLUNGEN
- 3. Unter dem Punkt SPEICHER/SPEICHERORT (Bezeichnung Modellabhängig) tippt man auf SD-KARTE.<br>3. Unter dem Punkt SPEICHER/SPEICHERORT (Bezeichnung Modellabhängig) tippt man auf SD-KARTE.<br>2. Dem Punkt SPEICHER/SPEICHERORT (B